Follow these instructions if you are having trouble connecting to our NEW district parent portal.

Click on this link: https://cutten.schoolwise.com

Next click on the bar that says Parent Signup.

| Cutten Elementary District   |                                                                      |
|------------------------------|----------------------------------------------------------------------|
| "Cutten Elementary District" | User Login  Username (may be your email address)   smelser  Password |
| Cambiar a español            | Click Here if you Forgot your Password                               |
| a Parent Signup              | Keep me logged in                                                    |
| Student Signup               | Login                                                                |
| Staff Signup                 |                                                                      |
|                              | Powered by SchoolWise Conviriable 2023 All Rights Reserved           |

## Choose the MIDDLE OPTION on the next window.

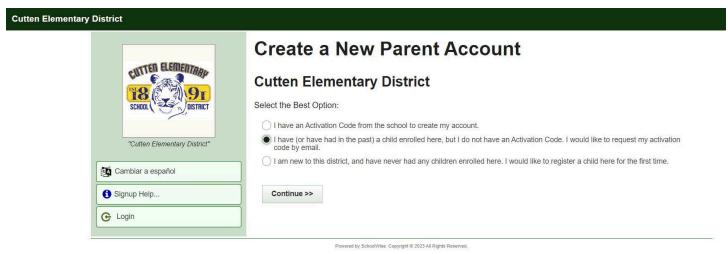

The next step is where we are seeing some glitches due to misspellings, alternative emails, or other items that do not match. We are working through each of these individually and they are resolving quickly.

If things match up you will receive a success message and an email is sent that includes a code that you copy and paste into the requested location.

## **New Parent Account**

## **Request Activation Code**

To Request a Parent Activation Code, you must have one or more children enrolled in a school in this district, either currently or in the past.

All fields are required, and must match the school's records exactly. If your request is accepted, you will be sent an email containing your activation code, with a link to create your account.

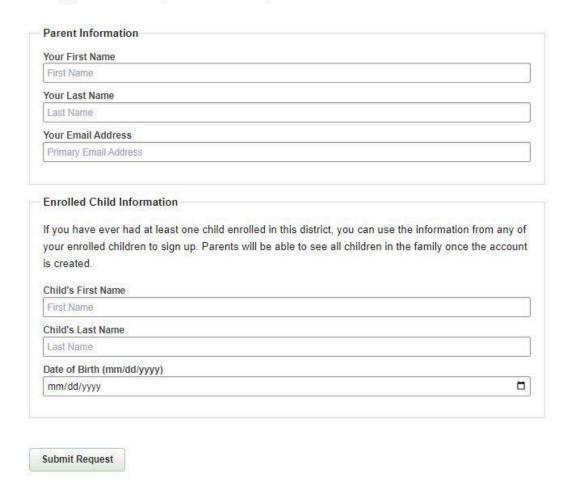

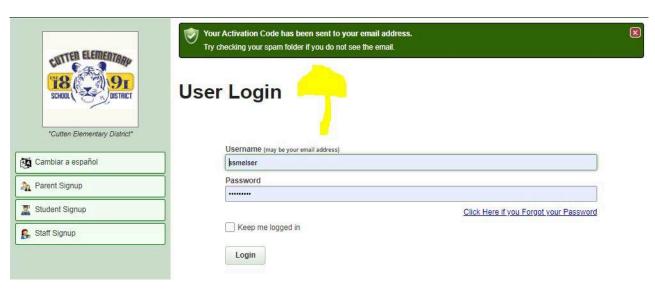

Once you have your email it will take you back to the Signup location and the code can be input and will link you to your student. Then you can link more students in your family. Also click on the little blue eye and they give you little tips as well. Each of the How to... have more helpful images to help you succeed.

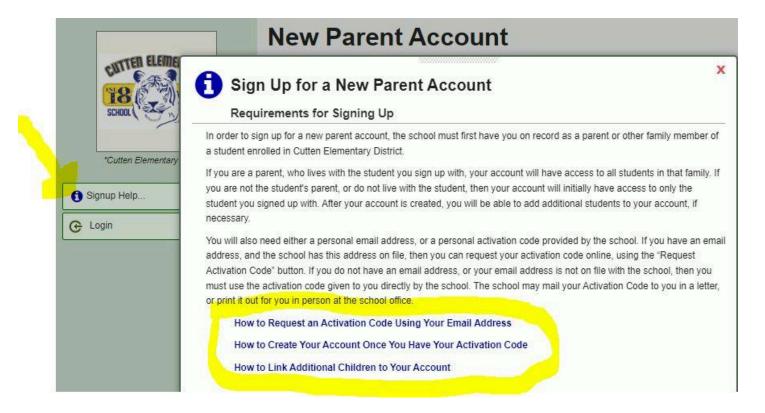

Our new portal is also very helpful in that we can now pull reports daily that notify us of which parents have not connected. Our goal is to follow up with all families and assist you.